## MyPayments Plus Instructions for Returning Families

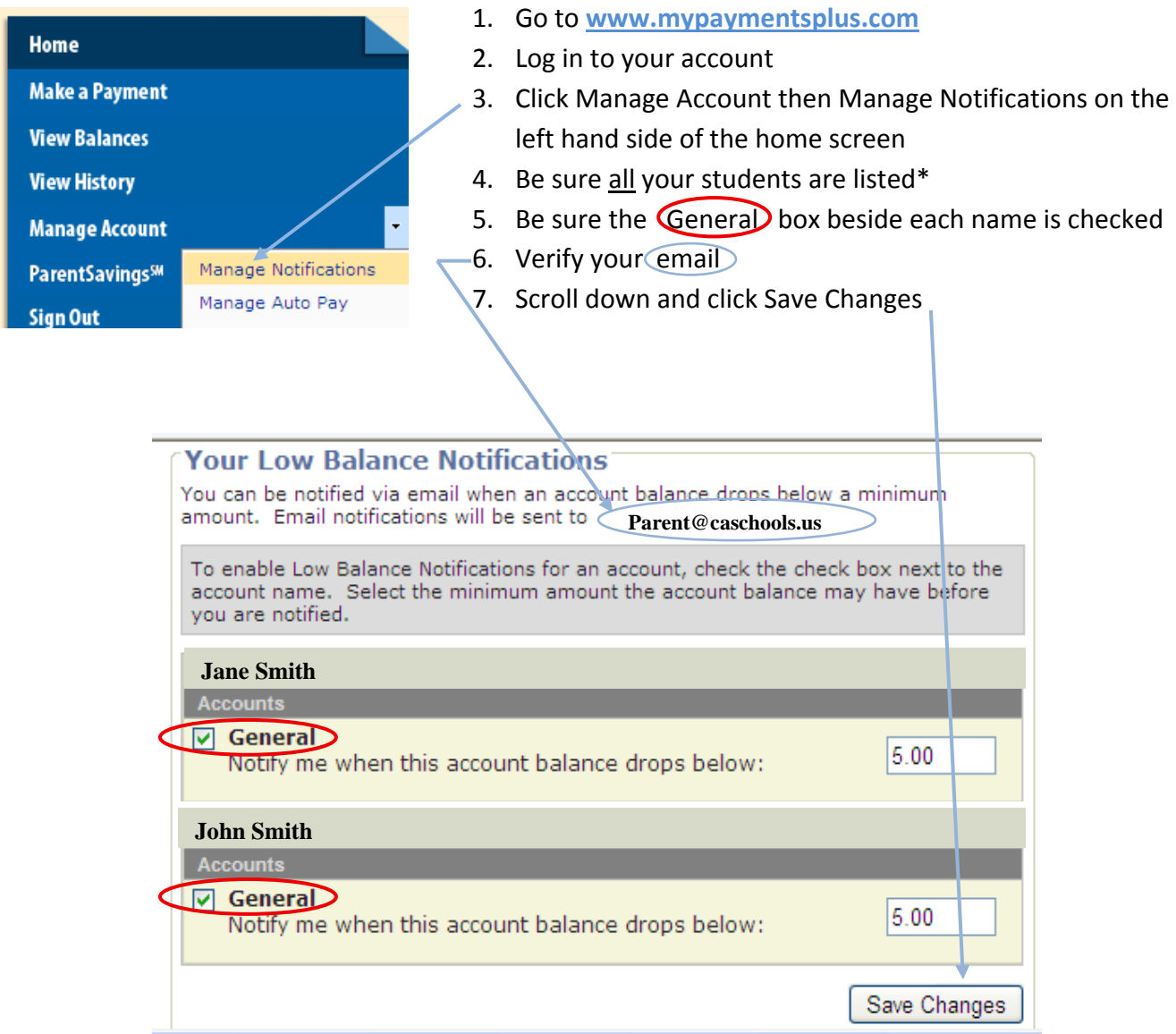

**\*If you need to add a student, just click the manage student button under the manage account tab and add the student using the student ID (not Lunch PIN) from the email the cafeteria sent to you.**

**If you forgot your username or password, please click 'forgot password' button and follow the instructions:**

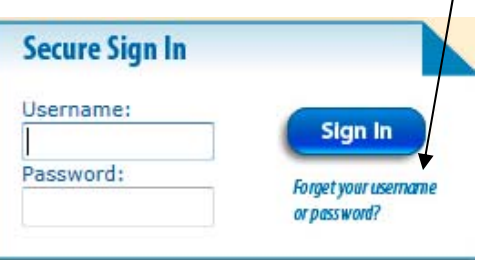